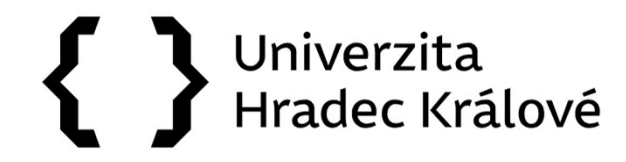

## Jak vyhledávat v databázích a e-zdrojích

# ScienceDirect

Databáze zejména pro přírodní vědy

# { } **UHK**

## **ScienceDirect**

## Vědecké databáze

- » Web of Science
- » Scopus
- » EBSCO SCI-INFO: vědecké informační zdroje pro ČR
- » ProQuest STMFull: plnotextové databáze <u>pro výzkum a vývoj</u>
- » ACM Informační infrastruktura výzkumu pro techniku
- » Literature Online
- » SAGE Journals
- » JSTOR

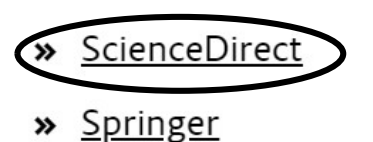

Předplacené databáze a ezdroje jsou zpřístupněny na univerzitních počítačích, mimo prostory univerzity můžete využít VPN připojení. Na stránkách Univerzitní knihovny vyhledejte "Katalog a e-zdroje", rozklikněte "ScienceDirect".

{ } **UHK** 

Science Direct<br>The leading platform of peer-reviewed<br>literature to advance your research<br>• Tato databáze obsahuje časopisy a knihy společnosti Elsevier.<br>• Zejména pro obory: ekonomie, matematika, medicína, přírodní<br>vědy, v

- Tato databáze obsahuje časopisy a knihy společnosti Elsevier.
- Zejména pro obory: ekonomie, matematika, medicína, přírodní vědy, výpočetní technika, ale i sociální vědy a psychologie
- kolekce naleznete zde: https://www.elsevier.com/solutions/sciencedirect/journalsbooks/journal-title-lists#journal\_collections

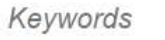

- Vyhledávat můžete přímo podle klíčových slov, autora, časopisu/knihy, čísla nebo vydání časopisu a stran. • Vyhledávat můžete přímo podle klíčových slov, autora, časopisu/knihy, čísla nebo<br>• Vyhledávat můžete přímo podle klíčových slov, autora, časopisu/knihy, čísla nebo<br>• Vyhledavat můžete přímo podle klíčových slov, autora, peer-reviewed journals, articles, book chapters and open access content.<br>
Author name<br>
Paul Journal/book title<br>
Paul Volume<br>
Paul Volume<br>
Paul Volume<br>
Paul Volume<br>
Paul Volume<br>
Paul Volume<br>
Paul Volume<br>
Paul Volume<br>
Paul V Life Sciences Authorname<br>
<br>
Aledávat můžete přímo podle klíčových slov, autora, čas<br>
dání časopisu a stran.<br>
hledané výsledky mohou být dostupné v režimu Open A<br>
ebo využijte vyhledávání přímo dle oborů:<br>
• Physical Sciences and Enginee Aledávat můžete přímo podle klíčových slov, autora, časopisu/klodání časopisu a stran.<br>Social Sciences and Humanities v režimu Open Access<br>Abo využijte vyhledávání přímo dle oborů:<br>Abo využijte vyhledávání přímo dle oborů:
- 
- Nebo využijte vyhledávání přímo dle oborů:
	-
	-
	-
	-

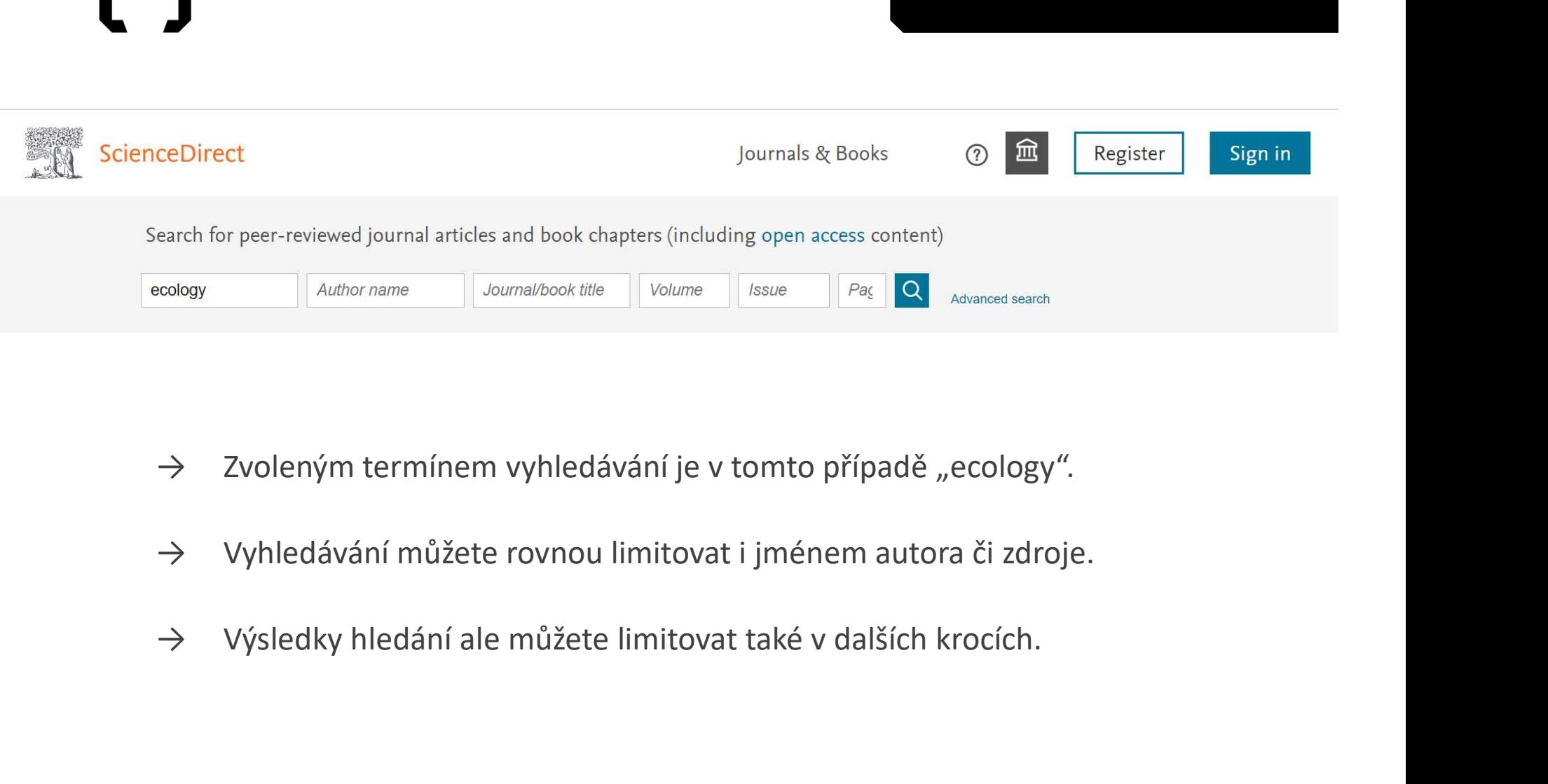

- 
- 
- 

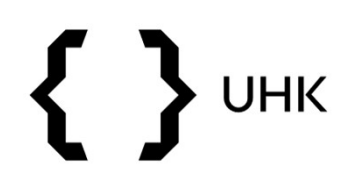

### Suggested publications:

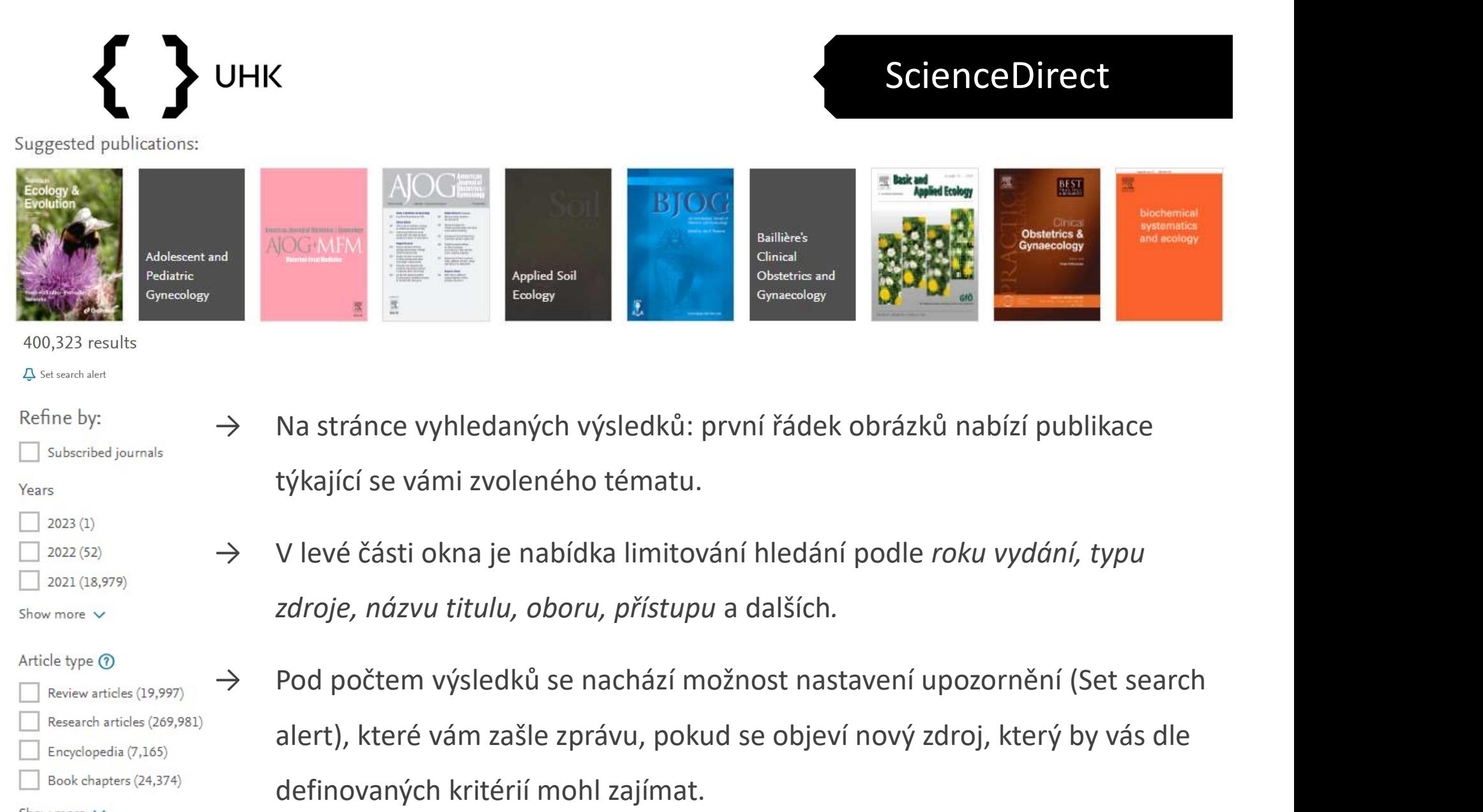

### 400,323 results

 $\Delta$  Set search alert

## Refine by:

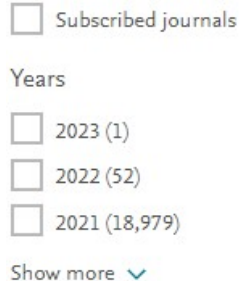

## Article type  $@$

Show more V

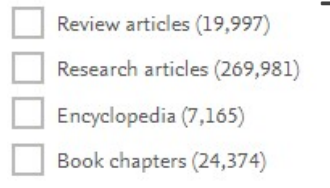

- týkající se vámi zvoleného tématu.
- 
- alert), které vám zašle zprávu, pokud se objeví nový zdroj, který by vás dle definovaných kritérií mohl zajímat.

- Další nástroje nabízí i samotný záznam, v tomto případě článek.
	- V levé části vidíme, jak je text rozdělený na kapitoly.
	- Dále PDF, nakladatelské údaje, informace o oprávněních, autorovi a DOI.
- **J**<br>
UHK<br> **ScienceDirect**<br> **ScienceDirect**<br> **ScienceDirect**<br> **ScienceDirect**<br> **ScienceDirect**<br> **V** levé části vidíme, jak je text rozdělený na kapitoly.<br> **P** Die PDF, nakladatelské údaje, informace o oprávněních, autorovi

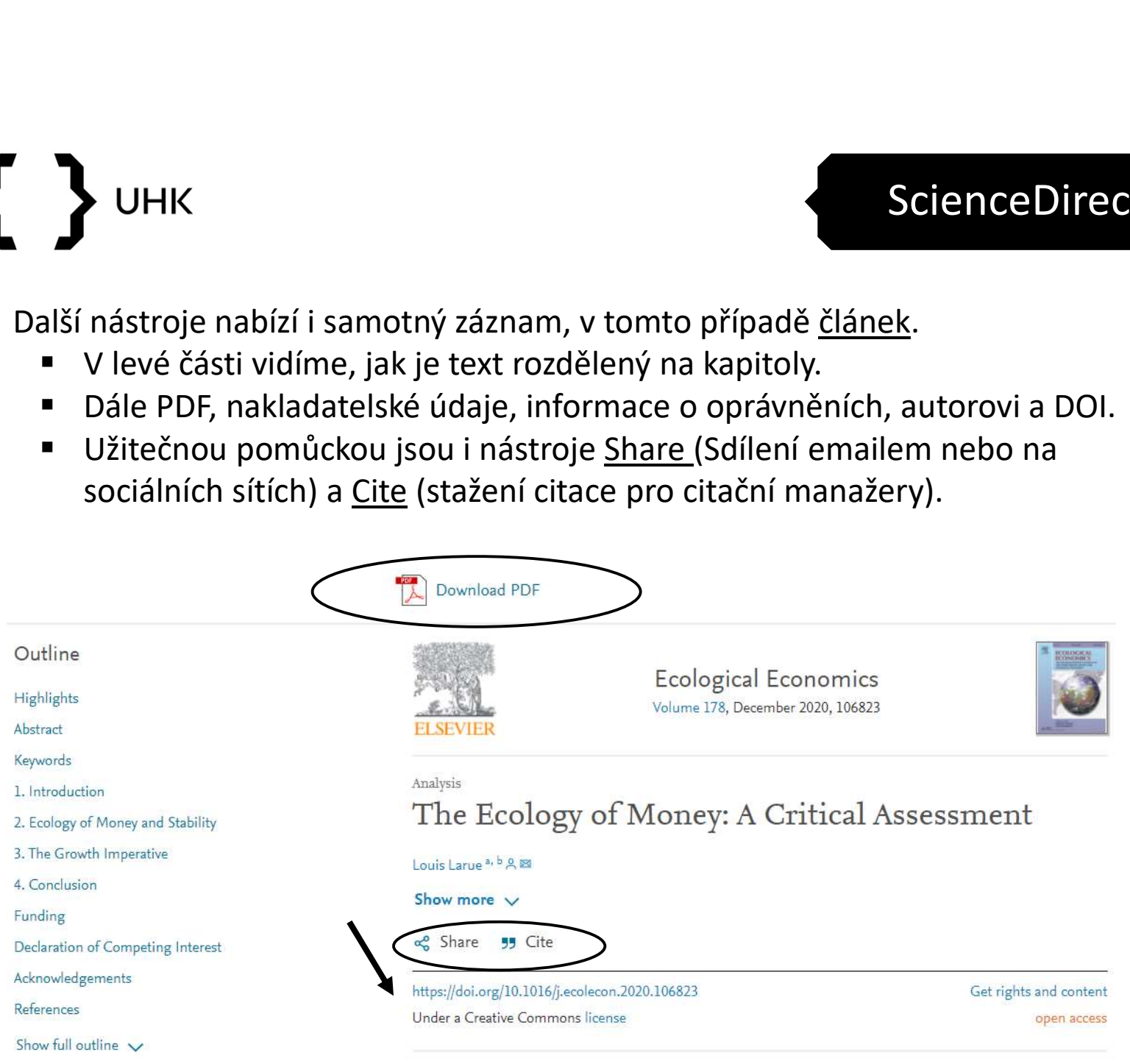

# **UHK**

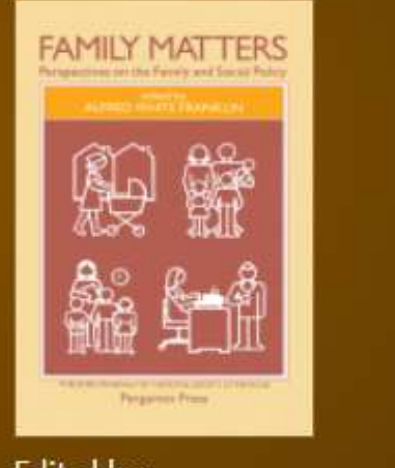

Edited by: ALFRED WHITE FRANKLIN

About the book

- 
- ScienceDirect<br>
V případě <u>knihy</u> máme obdobné možnosti.<br>
22 siskání dalších informací o knize (About the book)<br>
22 stahování PDF a exportování citace získání dalších informací o knize (About
	- ScienceDirect<br>
	padě <u>knihy</u> máme obdobné možnosti.<br>
	získání dalších informací o knize (<u>About<br>
	the book)</u><br>
	stahování PDF a exportování citace<br>
	(pozor, musíte označit kapitoly, které<br>
	chcete uložit) ScienceDirect<br>
	případě <u>knihy</u> máme obdobné možnosti.<br> **Exportování dalších informací o knize (About<br>
	<u>the book)</u><br>
	Stahování PDF a exportování citace<br>
	(pozor, musíte označit kapitoly, které<br>
	chcete uložit)<br>
	ve spodní části** (pozor, musíte označit kapitoly, které chcete uložit)
	- ve spodní části stránky se nachází bibliografické údaje, DOI a copyright
	- součástí nabídky jsou i obdobné tituly, které by vás mohly zajímat

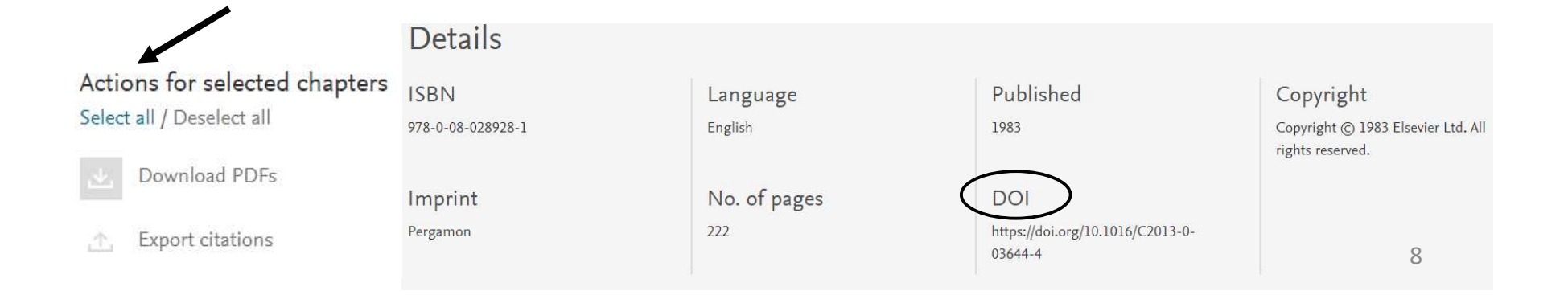

# $\left\{ \begin{array}{c} 1 \end{array} \right.$ **UHK**

## **ScienceDirect**

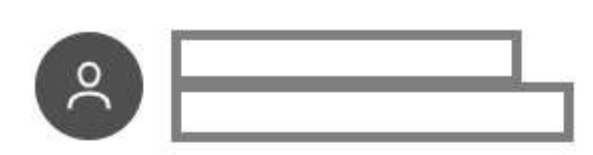

My recommendations

My history

Manage alerts

Change password

Purchased articles a

Privacy center z

View account

Sign out

- ScienceDirect<br>• ScienceDirect nabízí také pokročilé<br>• možnosti vašeho profilu<br>• ukládá historii hledání možnosti vašeho profilu
	- ukládá historii hledání
	- ScienceDirect<br>
	ienceDirect nabízí také pokročilé<br>
	 ukládá historii hledání<br>
	 můžete upravovat svoje alerty (na<br>
	 časopisy, knihy i na hledání)<br>
	 změnit heslo<br>
	 nabízí seznam zakoupených článků časopisy, knihy i na hledání)
	- změnit heslo
	- nabízí seznam zakoupených článků